## **Latitude 3520**

Nastavenie a technické údaje

**Regulačný model: P108F Regulačný typ: P108F001/P108F002 Máj 2022 Rev. A04**

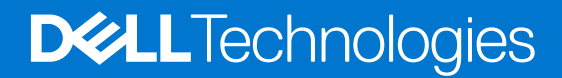

### Poznámky, upozornenia a výstrahy

**POZNÁMKA:** POZNÁMKA uvádza dôležité informácie, ktoré vám umožnia využívať váš produkt lepšie.

**VAROVANIE: UPOZORNENIE naznačuje, že existuje riziko poškodenia hardvéru alebo straty údajov a ponúka vám spôsob, ako sa tomuto problému vyhnúť.**

**VÝSTRAHA: VÝSTRAHA označuje potenciálne riziko vecných škôd, zranení osôb alebo smrti.**

© 2021 – 2022 Dell Inc. alebo jej dcérske spoločnosti. Všetky práva vyhradené. Dell Technologies, Dell, ako aj ďalšie ochranné známky, sú ochranné známky firmy Dell Inc. alebo jej dcérskych spoločností. Ďalšie ochranné známky môžu byť ochranné známky príslušných vlastníkov.

# **Obsah**

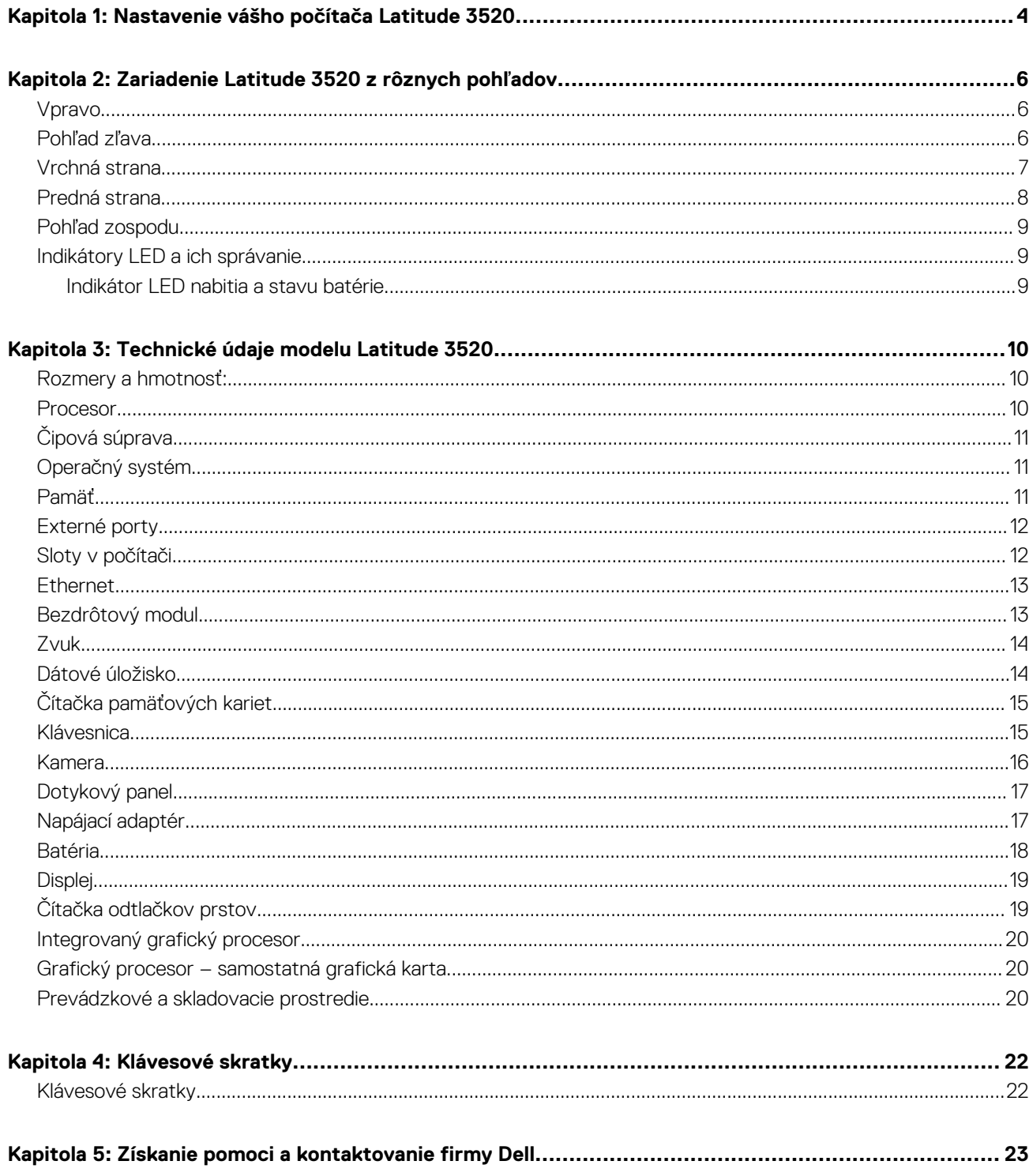

## <span id="page-3-0"></span>**Nastavenie vášho počítača Latitude 3520**

**1**

#### **O tejto úlohe**

**POZNÁMKA:** Ilustrácie v tomto dokumente na môžu líšiť od vášho počítača v závislosti od vami objednanej konfigurácie.  $\bigcirc$ 

#### **Postup**

1. Pripojenie napájacieho adaptéra a stlačenie tlačidla napájania

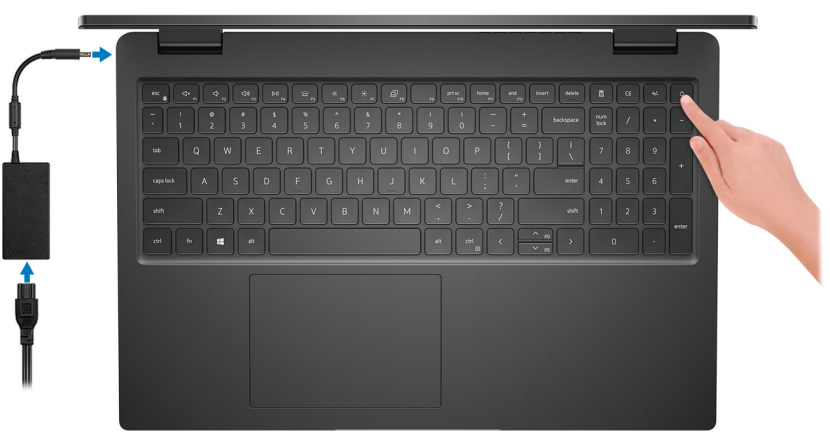

**CD POZNÁMKA:** Ak chcete uchovať batériu, môže prejsť do energeticky úsporného režimu. Zapojte napájací adaptér a stlačením tlačidla napájania zapnite počítač.

2. Dokončite inštaláciu operačného systému.

#### **Pre Ubuntu:**

Inštaláciu dokončite podľa pokynov na obrazovke. Ďalšie informácie o inštalácii a nastavení Ubuntu nájdete v databáze znalostí na adrese [www.dell.com/support.](https://www.dell.com/support/)

#### **Pre Windows:**

Inštaláciu dokončite podľa pokynov na obrazovke. Počas inštalácie firma Dell odporúča:

- Pripojte sa k sieti, aby mohol systém Windows vyhľadať dostupné aktualizácie. **POZNÁMKA:** Ak sa pripájate k zabezpečenej bezdrôtovej sieti, po vyzvaní zadajte heslo na prístup k bezdrôtovej sieti.
- Ak je počítač pripojený na internet, prihláste sa do konta Microsoft (ak konto nemáte, treba si ho vytvoriť). Ak počítač nie je pripojený na internet, vytvorte si offline konto.
- Na obrazovke **Podpora a zabezpečenie** zadajte svoje kontaktné údaje.
- 3. Vyhľadajte a použite aplikácie Dell v ponuke Štart systému Windows odporúča sa.

**POZNÁMKA:** Aplikácie Dell sú dostupné v jednej z podkategórií ponuky Štart systému Windows.

#### **Tabuľka1. Vyhľadanie aplikácie Dell**

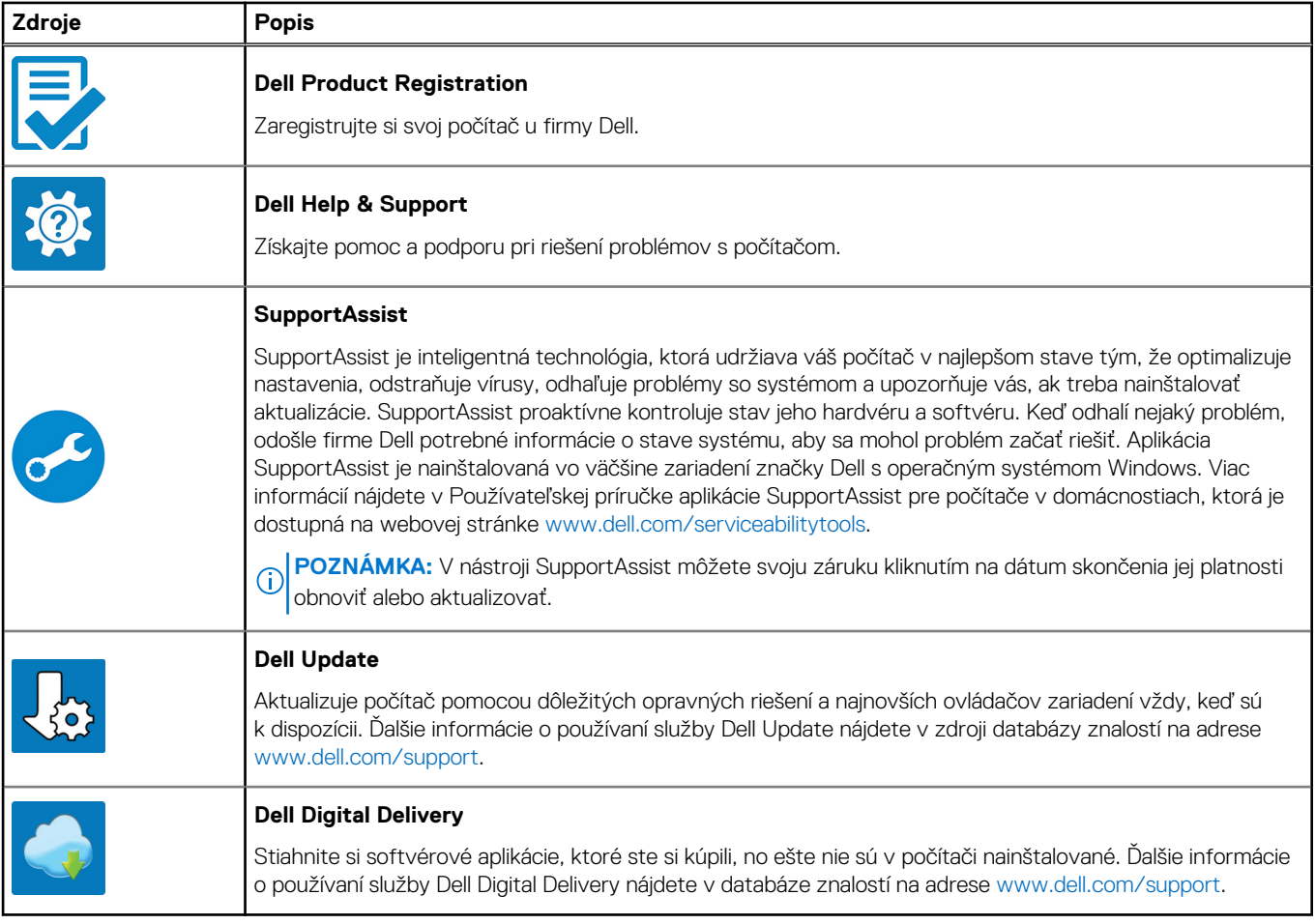

**2**

# <span id="page-5-0"></span>**Zariadenie Latitude 3520 z rôznych pohľadov**

### **Vpravo**

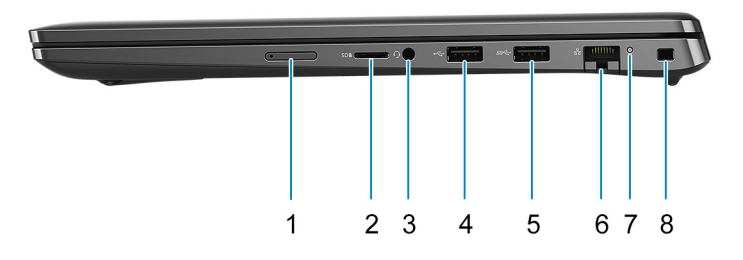

- 1. Slot na kartu micro-SIM (voliteľné) 2. Slot na kartu mikroSD
- 3. Univerzálny zvukový port 4. Port USB 2.0
- 5. Port USB 3.2 1. generácie 6. Sieťový port
- 7. LED indikátor sieťovej aktivity 8. Otvor na klinový zámok

### **Pohľad zľava**

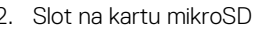

- 
- 
- 

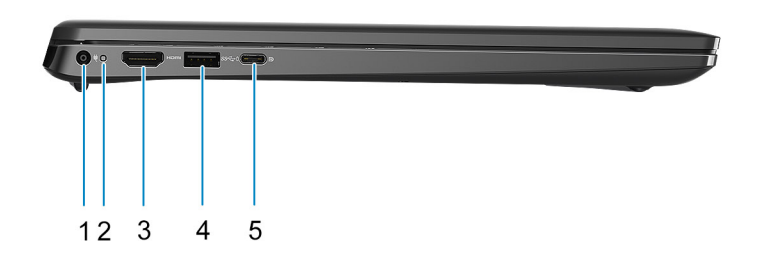

- 
- 
- 5. 1 port USB 3.2 Gen 2x2 Type-C s alternatívnym režimom portu DisplayPort a funkciou napájania
	- **POZNÁMKA:** Konfigurácie s procesorom Intel 10. generácie ponúkajú port USB 3.2 Gen 2 Type-C s alternatívnym režimom portu DisplayPort a funkciou napájania
- 1. Port vstupu napájania 2. Indikátor LED napájania
- 3. Port HDMI 1.4 **3. Port USB 3.2 Gen 1 s funkciou PowerShare**

### <span id="page-6-0"></span>**Vrchná strana**

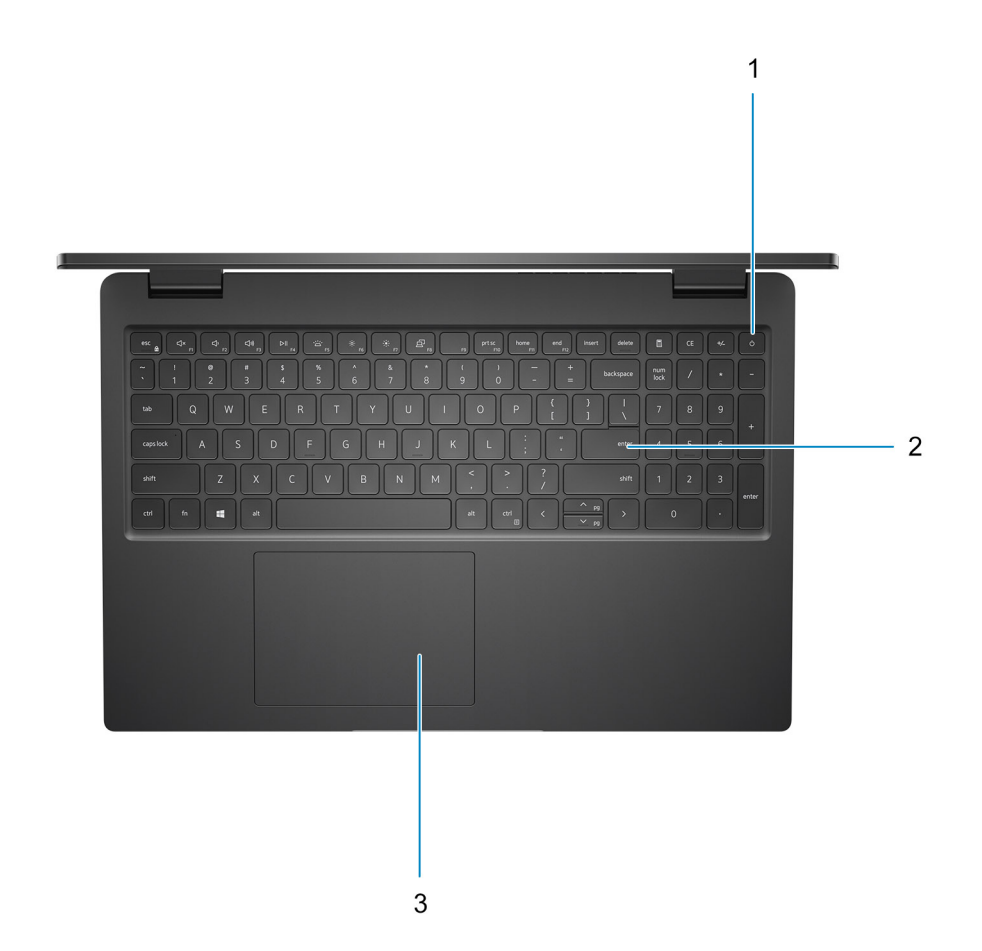

- 1. Tlačidlo napájania s voliteľnou čítačkou odtlačkov prstov
- 2. Klávesnica
- 3. Dotykový panel

### <span id="page-7-0"></span>**Predná strana**

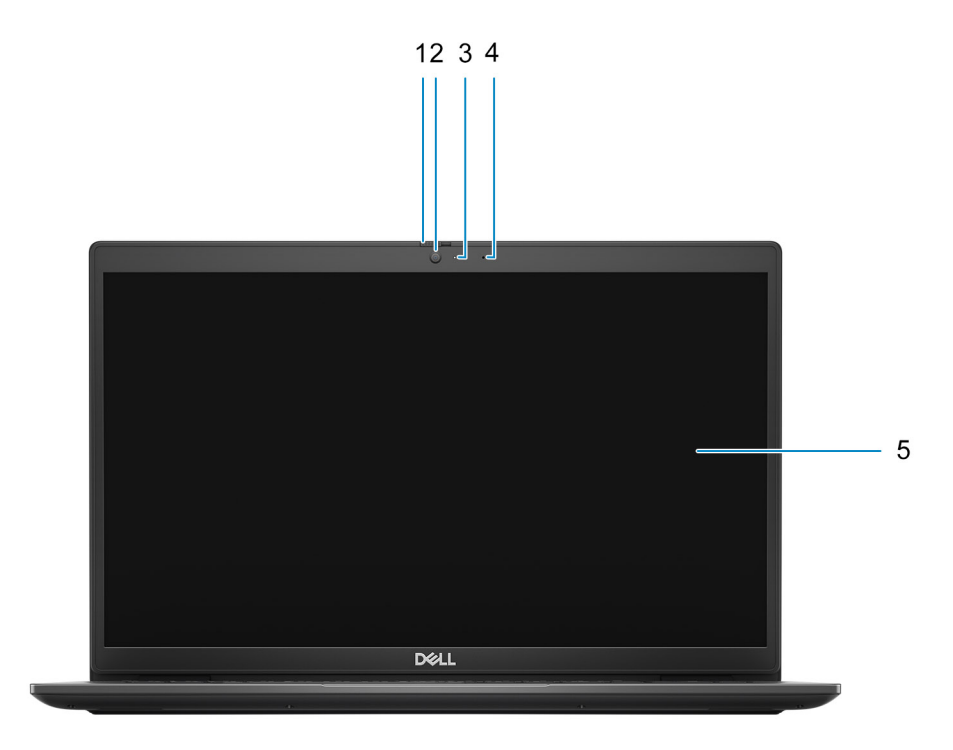

- 1. Spúšť fotoaparátu (voliteľná) 2. Kamera
- 3. Kontrolka stavu kamery **4. Mikrofón**
- 5. Zobrazovací panel
- 
- 

### <span id="page-8-0"></span>**Pohľad zospodu**

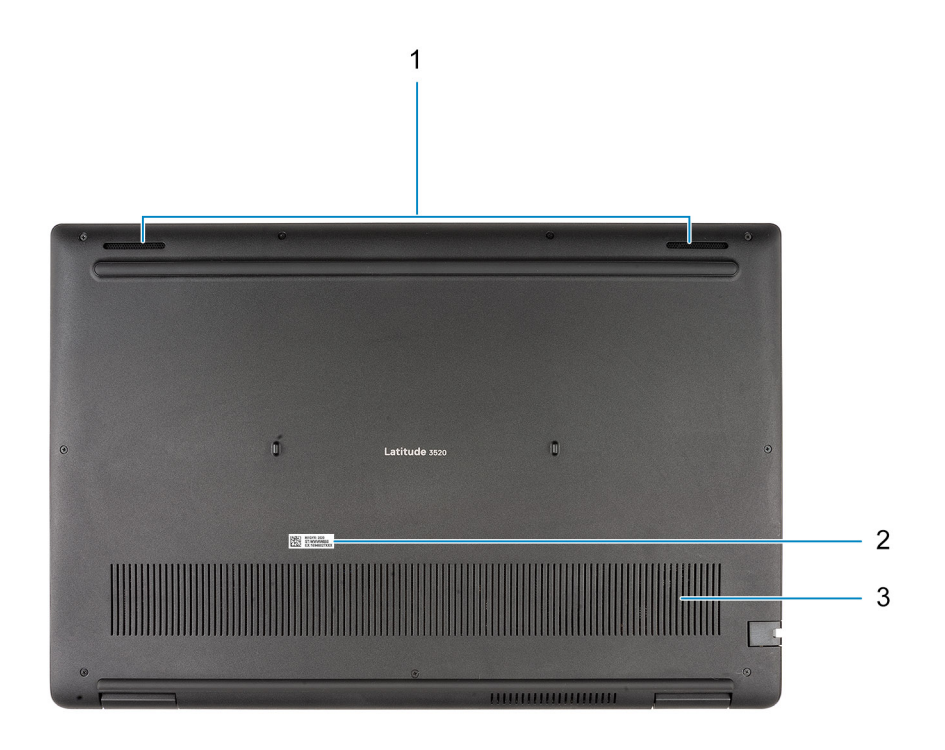

- 1. Reproduktory
- 2. Etiketa servisného tagu
- 3. Vetrací otvor

### **Indikátory LED a ich správanie**

### **Indikátor LED nabitia a stavu batérie**

### **Tabuľka2. Indikátor LED nabitia a stavu batérie**

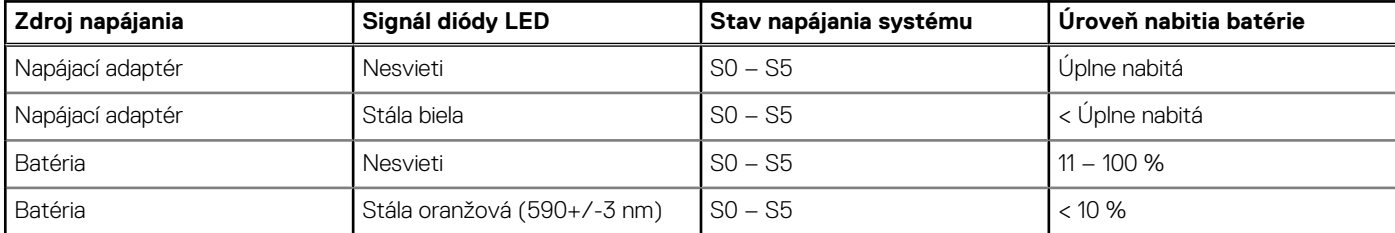

- S0 (Zapnutý) systém je zapnutý.
- S4 (Hibernácia) systém má v porovnaní so všetkými ostatnými stavmi spánku najnižšiu spotrebu energie. Systém je takmer vypnutý, využíva iba udržiavacie napájanie. Kontextové údaje sa zapisujú na pevný disk.
- S5 (Vypnutý) systém je vypnutý.

**3**

## **Technické údaje modelu Latitude 3520**

### <span id="page-9-0"></span>**Rozmery a hmotnosť:**

V tejto tabuľke uvádzame informácie o výške, šírke, hĺbke a hmotnosti vášho počítača Latitude 3520.

#### **Tabuľka3. Rozmery a hmotnosť:**

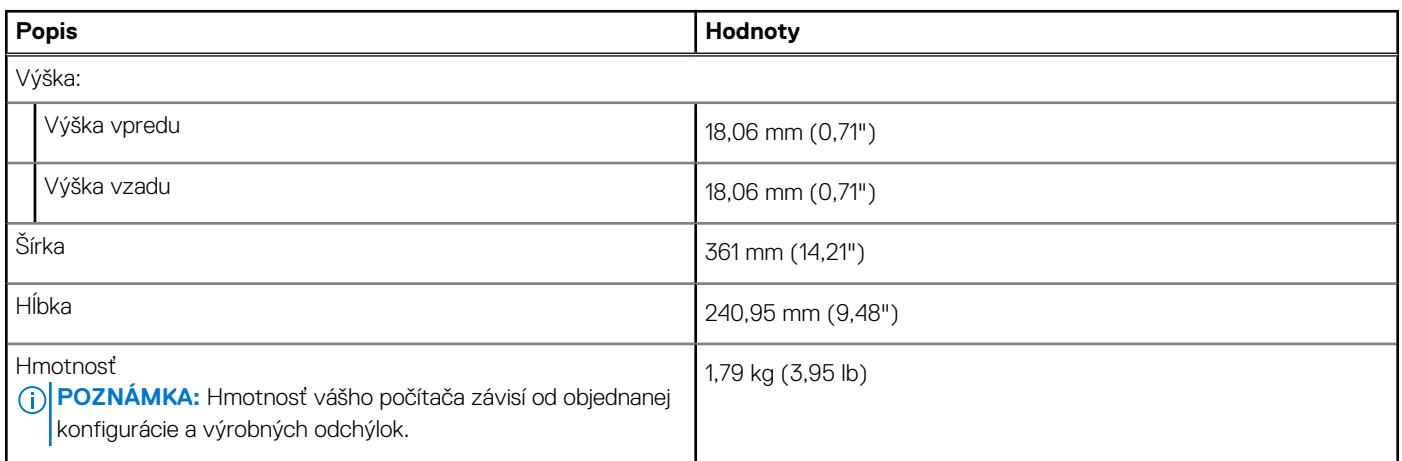

### **Procesor**

V nasledujúcej tabuľke uvádzame podrobnosti o procesoroch, ktoré podporuje váš počítač Latitude 3520.

#### **Tabuľka4. Procesor**

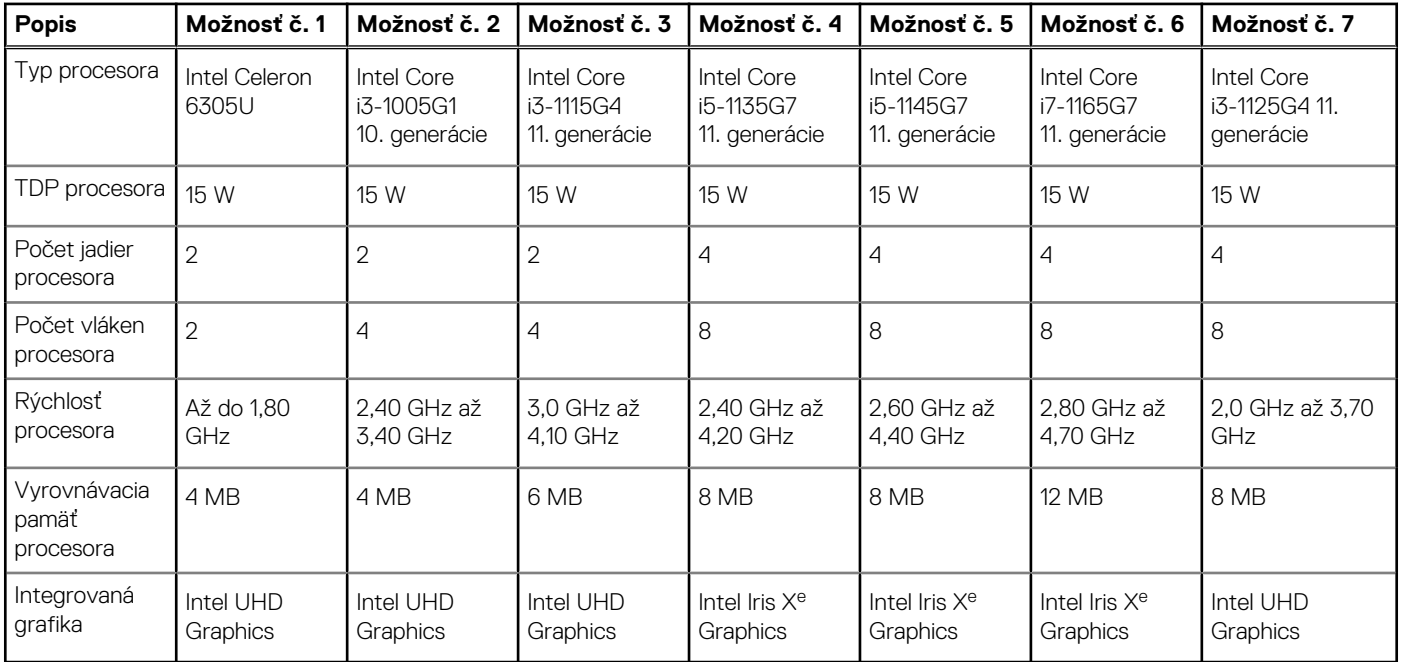

## <span id="page-10-0"></span>**Čipová súprava**

V nasledujúcej tabuľke uvádzame podrobnosti o čipovej súprave, ktorú podporuje váš počítač Latitude 3520.

### **Tabuľka5. Čipová súprava**

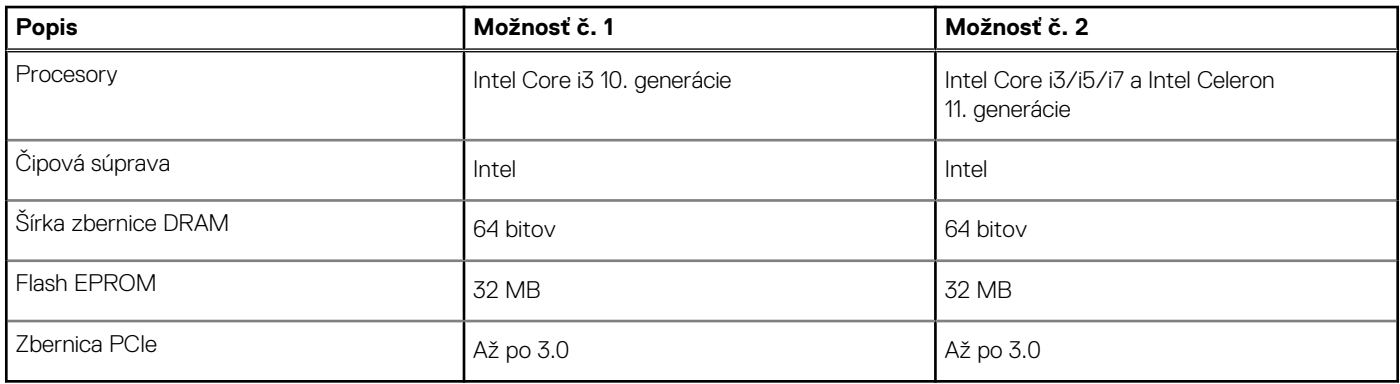

### **Operačný systém**

Váš počítač Latitude 3520 podporuje tieto operačné systémy:

- Windows 11 Pro
- Windows 11 Home
- Windows 11 Pro National Academic
- Windows 10 Pro, 64-bitová verzia
- Windows 10 Home, 64-bitová verzia
- Ubuntu Linux 20.04 LTS, 64-bitová verzia
- Kylin Linux, verzia 10

## **Pamäť**

V nasledujúcej tabuľke uvádzame technické informácie o pamäti vášho počítača Latitude 3520.

#### **Tabuľka6. Technické údaje pamäte**

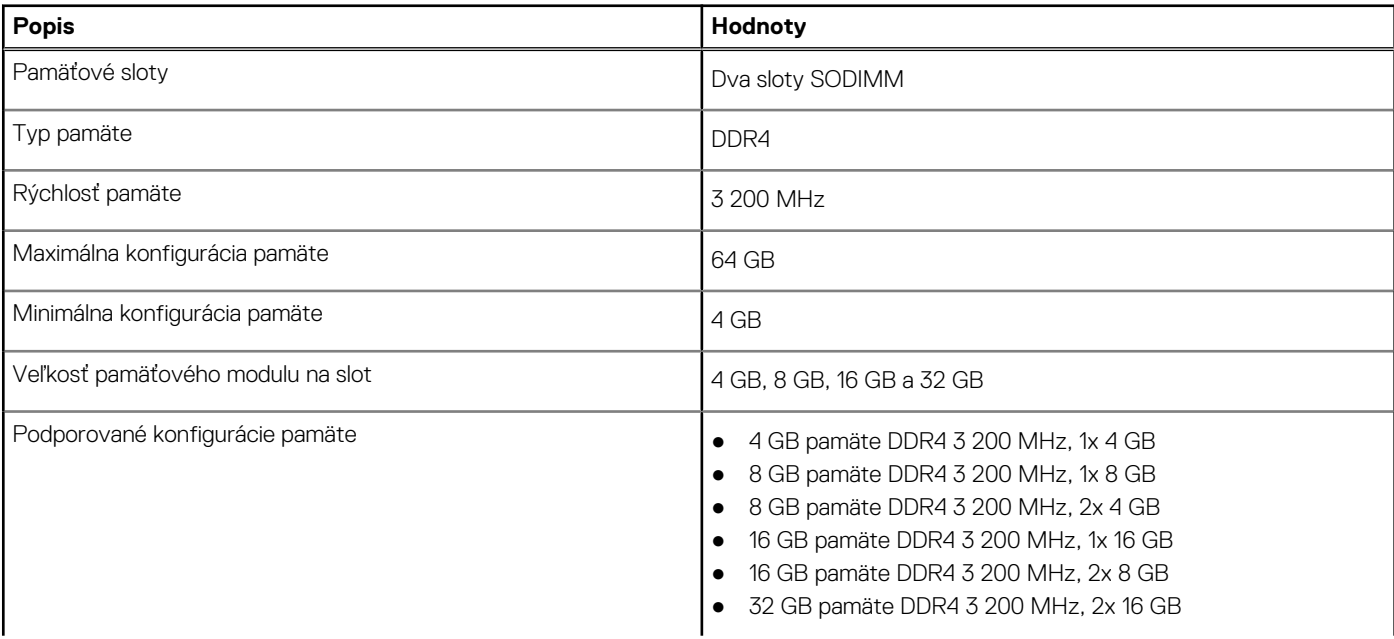

#### <span id="page-11-0"></span>**Tabuľka6. Technické údaje pamäte (pokračovanie)**

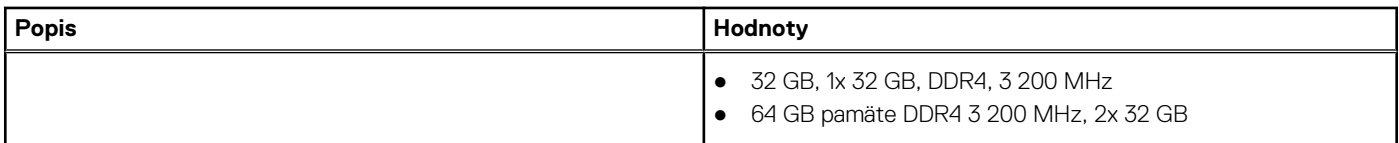

### **Externé porty**

V nasledujúcej tabuľke uvádzame zoznam externých portov vášho počítača Latitude 3520.

### **Tabuľka7. Externé porty**

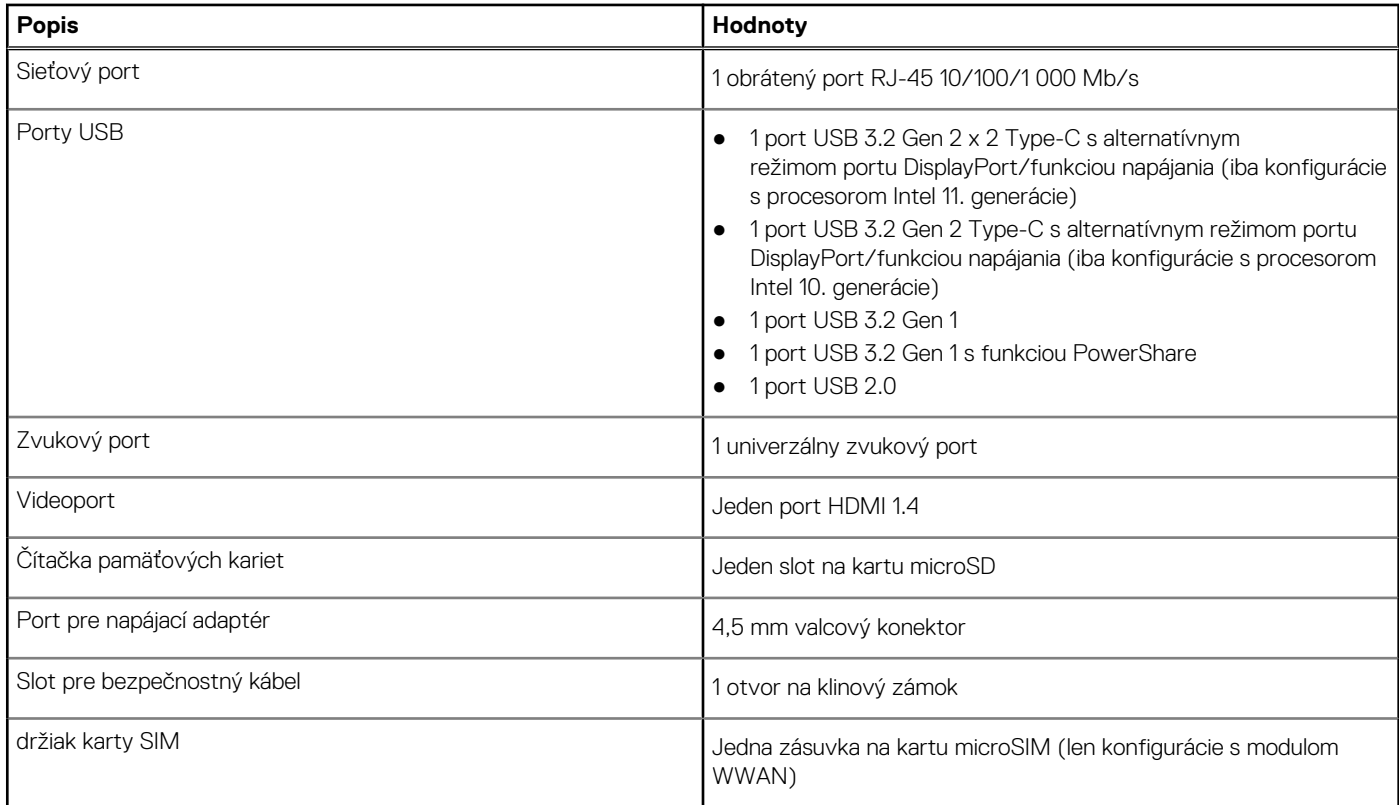

### **Sloty v počítači**

V nasledujúcej tabuľke uvádzame zoznam slotov vo vnútri vášho počítača Latitude 3520.

#### **Tabuľka8. Sloty v počítači**

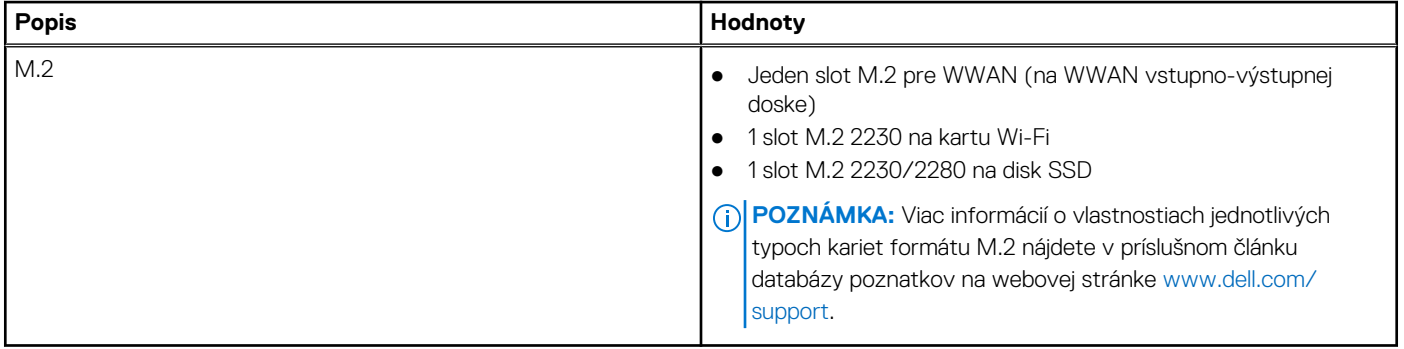

### <span id="page-12-0"></span>**Ethernet**

V nasledujúcej tabuľke uvádzame technické údaje o module na pripojenie ku káblovej sieti LAN (Local Area Network, lokálna sieť) Ethernet v počítači Latitude 3520.

### **Tabuľka9. Technické údaje ethernetového sieťového pripojenia**

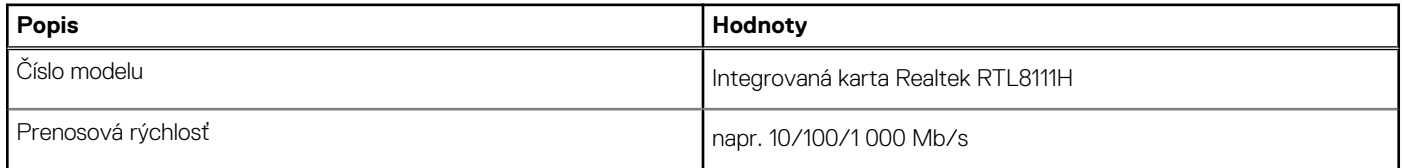

### **Bezdrôtový modul**

V nasledujúcej tabuľke uvádzame zoznam modulov na pripojenie k bezdrôtovej lokálnej sieti (WLAN), ktoré podporuje model Latitude 3520.

### Bezdrôtový modul

### **Tabuľka10. Technické údaje bezdrôtového modulu**

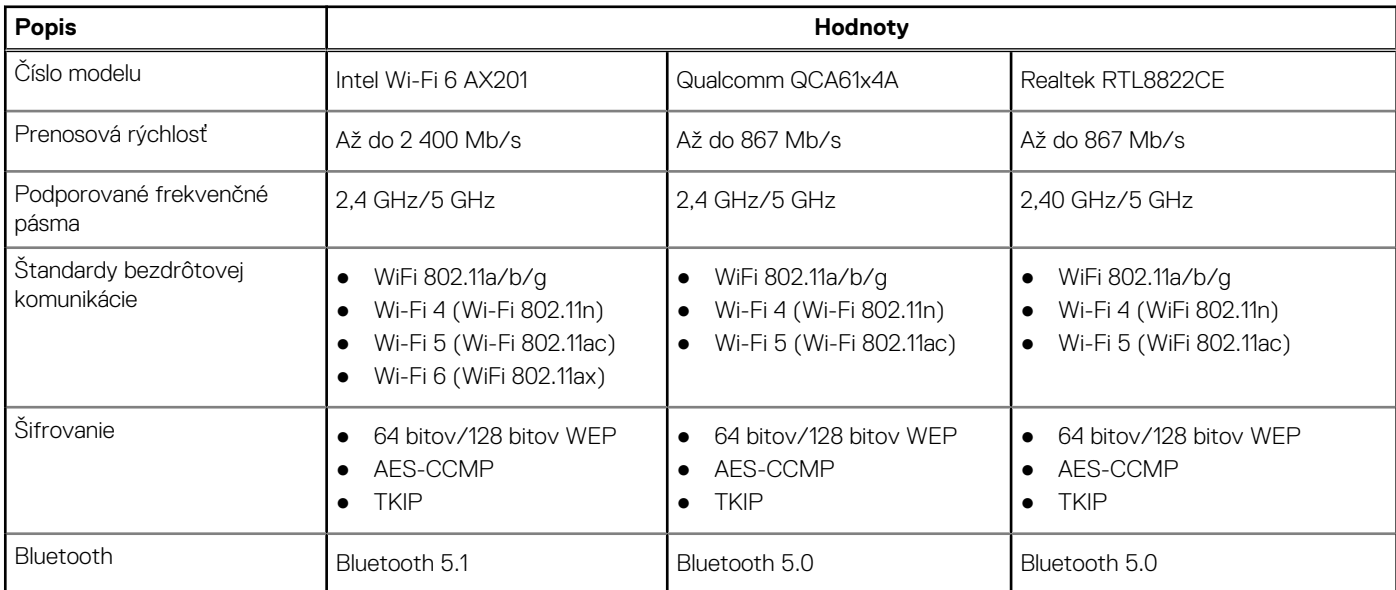

### **Tabuľka11. Modul WWAN**

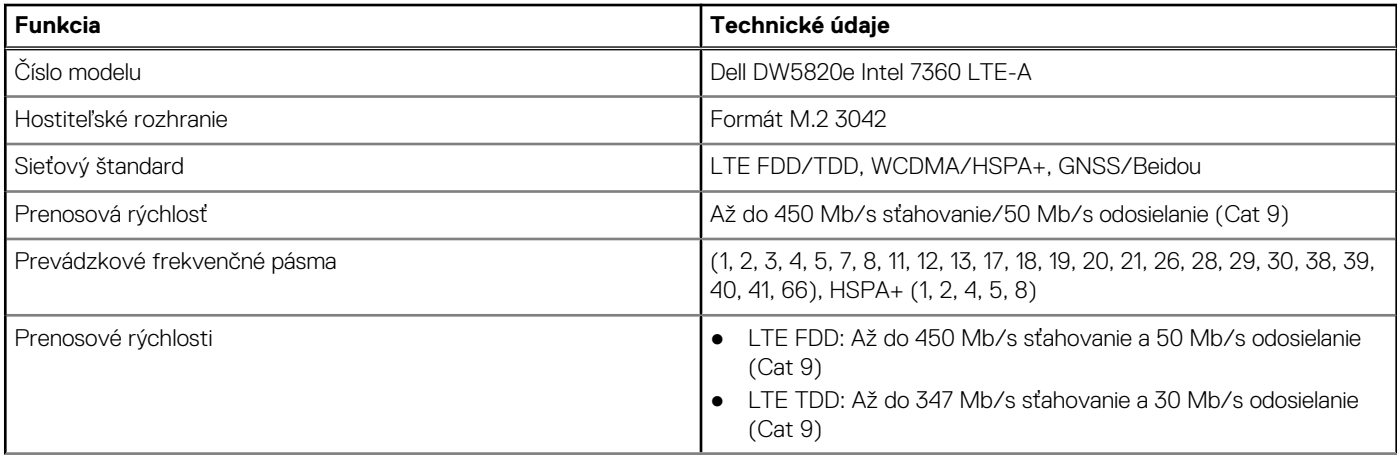

### <span id="page-13-0"></span>**Tabuľka11. Modul WWAN (pokračovanie)**

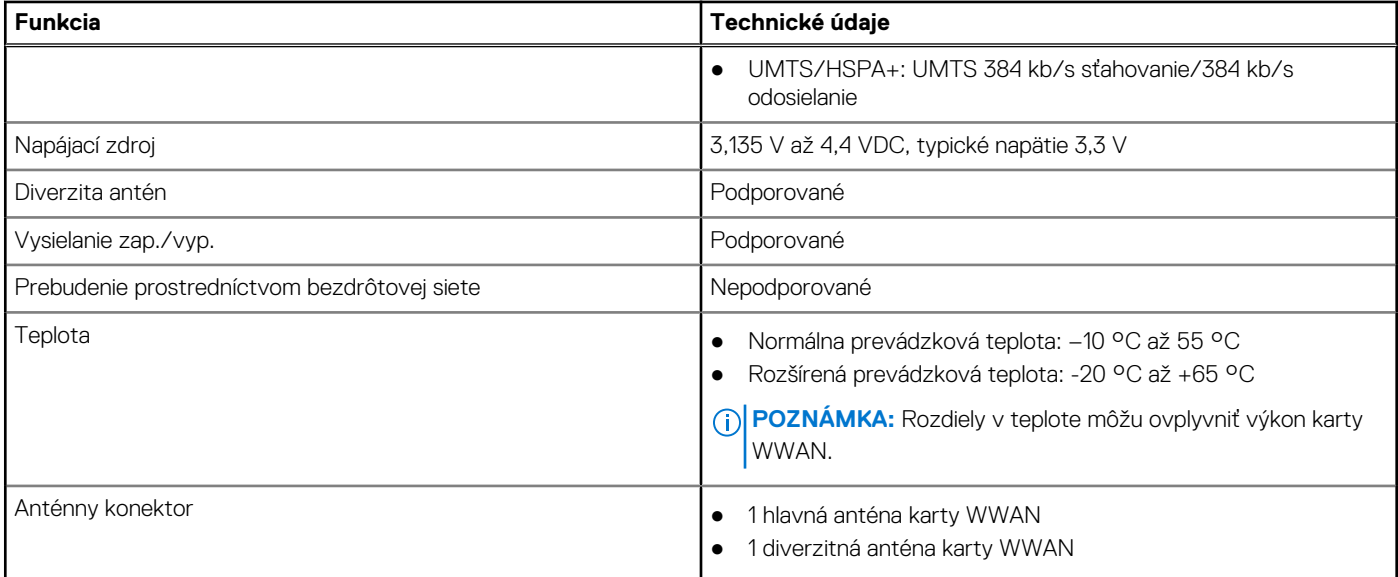

### **Zvuk**

V nasledujúcej tabuľke uvádzame technické informácie o zvukových zariadeniach vášho počítača Latitude 3520.

#### **Tabuľka12. Technické údaje o zvukových zariadeniach**

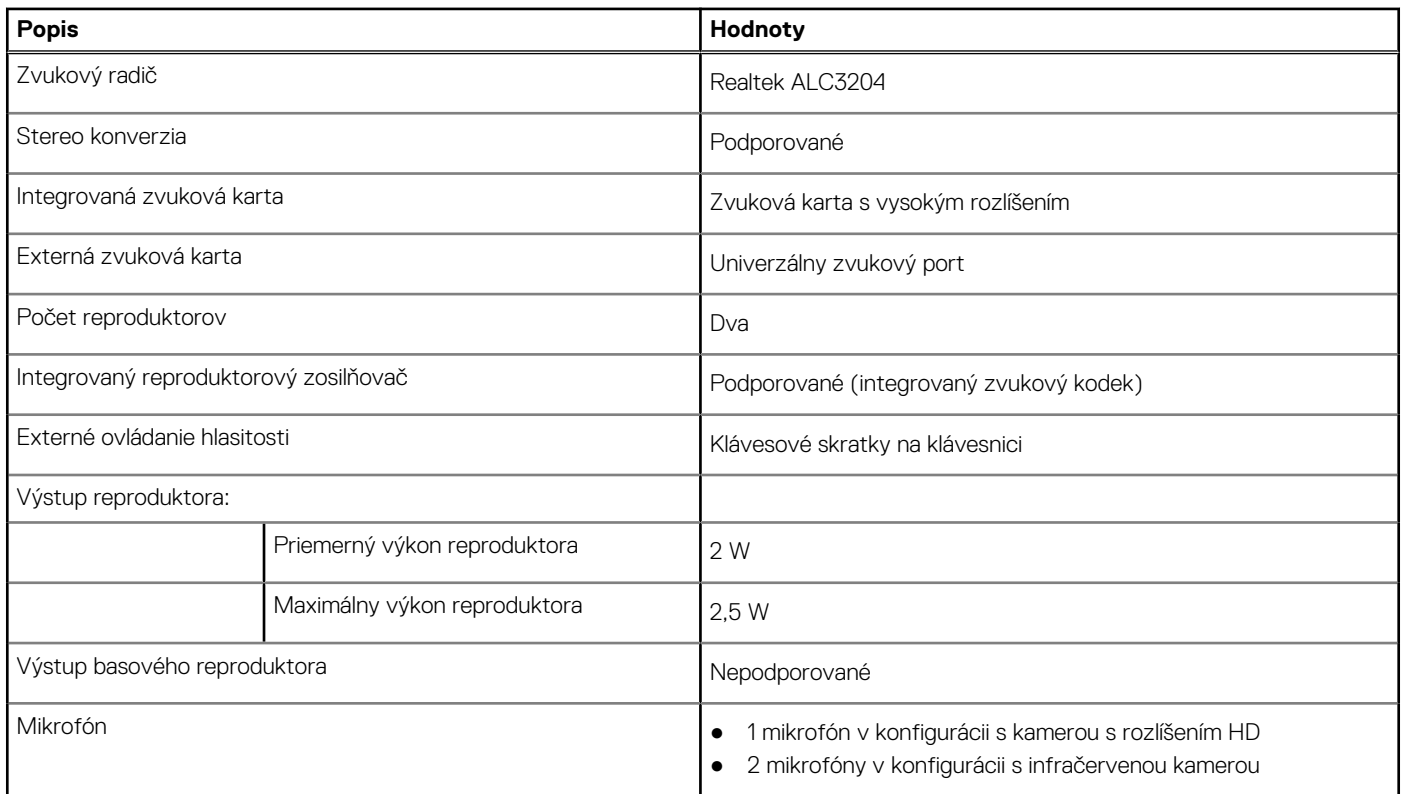

### **Dátové úložisko**

V tejto časti sú uvedené dostupné možnosti úložiska pre počítač Latitude 3520.

Váš počítač podporuje jednu z nasledujúcich konfigurácií:

- <span id="page-14-0"></span>● 1 disk SSD M.2 2230/2280 (trieda 35 alebo 40)
- 1 disk SSD M.2 2230/2280 a jeden 2,5-palcový pevný disk SATA
- Primárna jednotka vášho počítača závisí od konkrétnej konfigurácie dátového úložiska. Pri počítačoch:
- 1 disk SSD M.2 2230/2280 (trieda 35 alebo 40)

#### **Tabuľka13. Technické údaje úložiska**

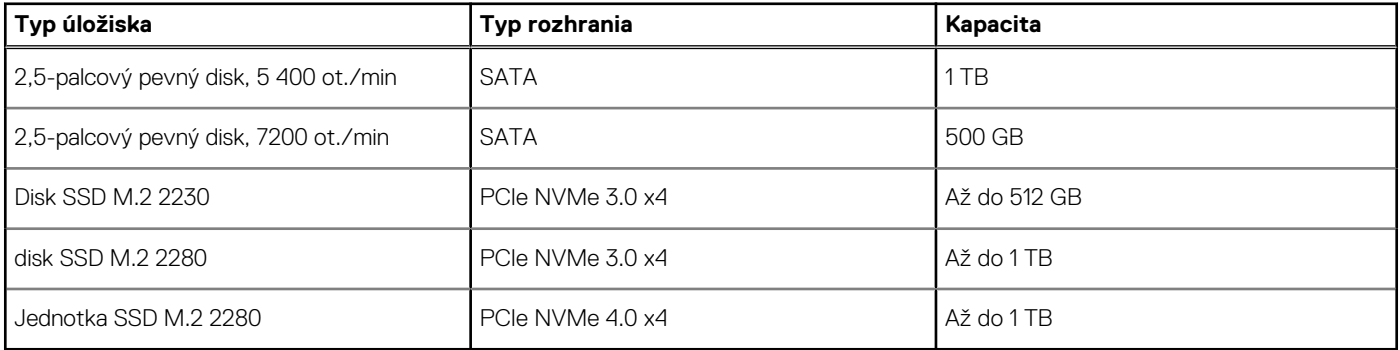

## **Čítačka pamäťových kariet**

V nasledujúcej tabuľke uvádzame zoznam pamäťových kariet, ktoré podporuje váš počítač Latitude 3520.

#### **Tabuľka14. Technické údaje čítačky pamäťových kariet**

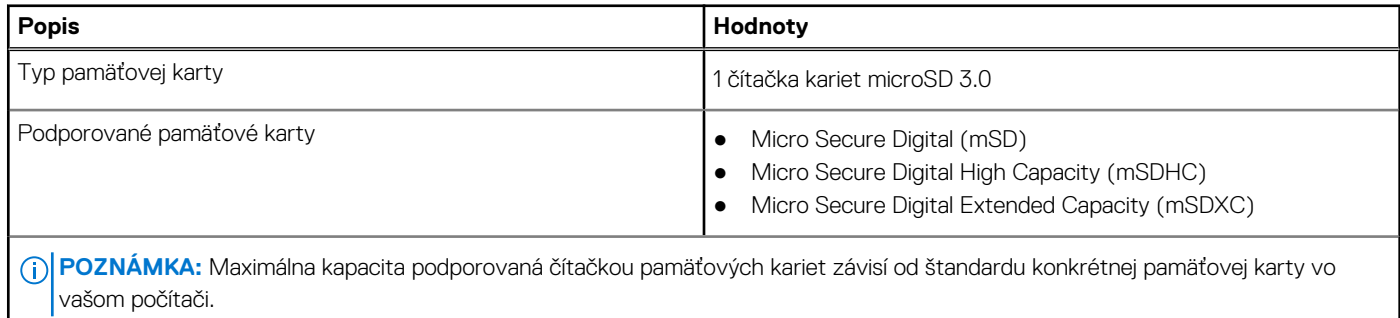

### **Klávesnica**

#### **Tabuľka15. Technické údaje klávesnice**

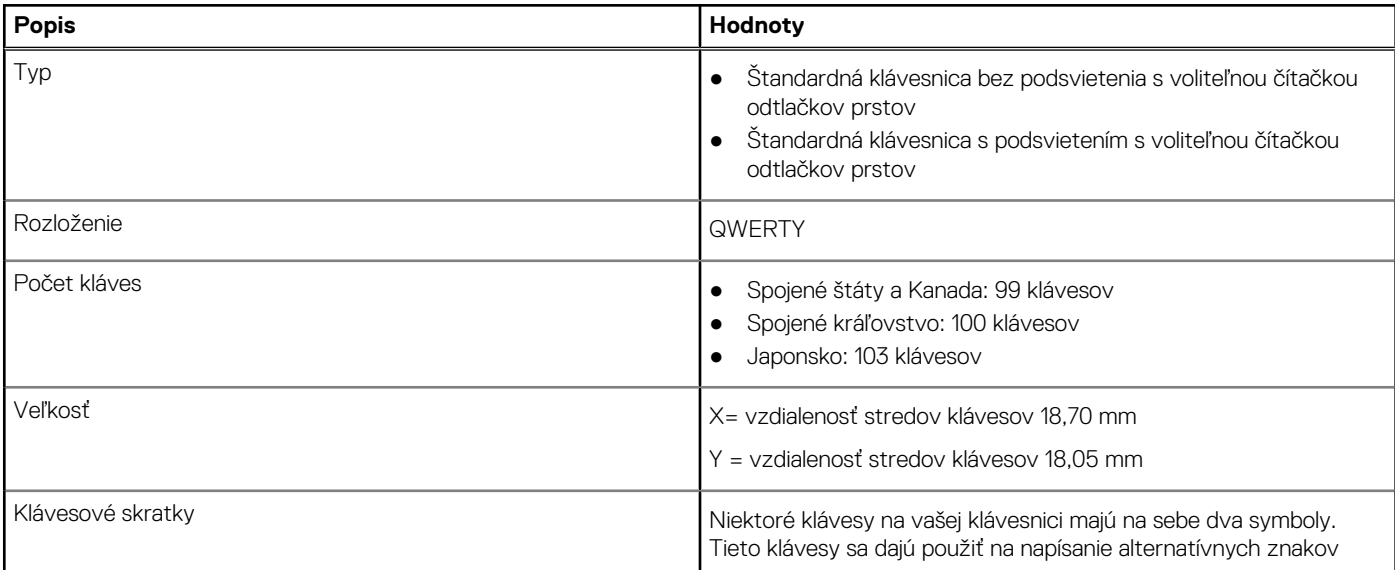

#### <span id="page-15-0"></span>**Tabuľka15. Technické údaje klávesnice (pokračovanie)**

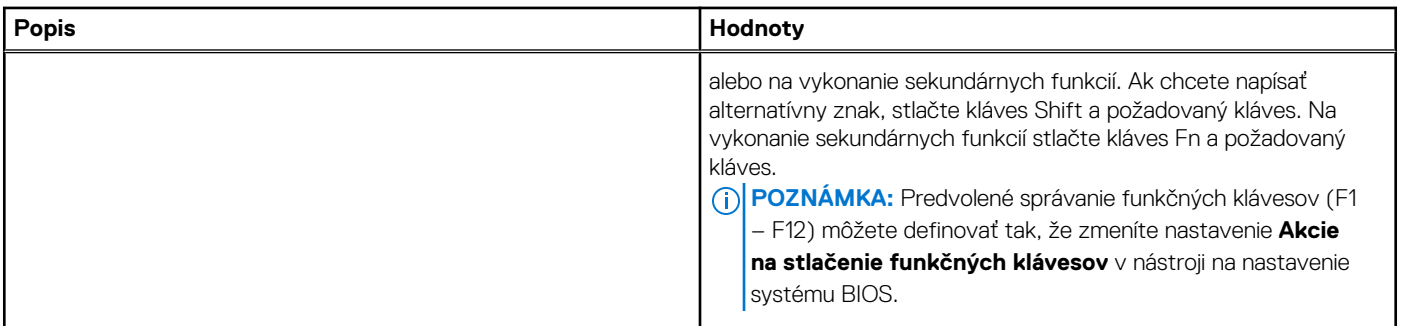

### **Kamera**

### **Tabuľka16. Technické údaje kamery**

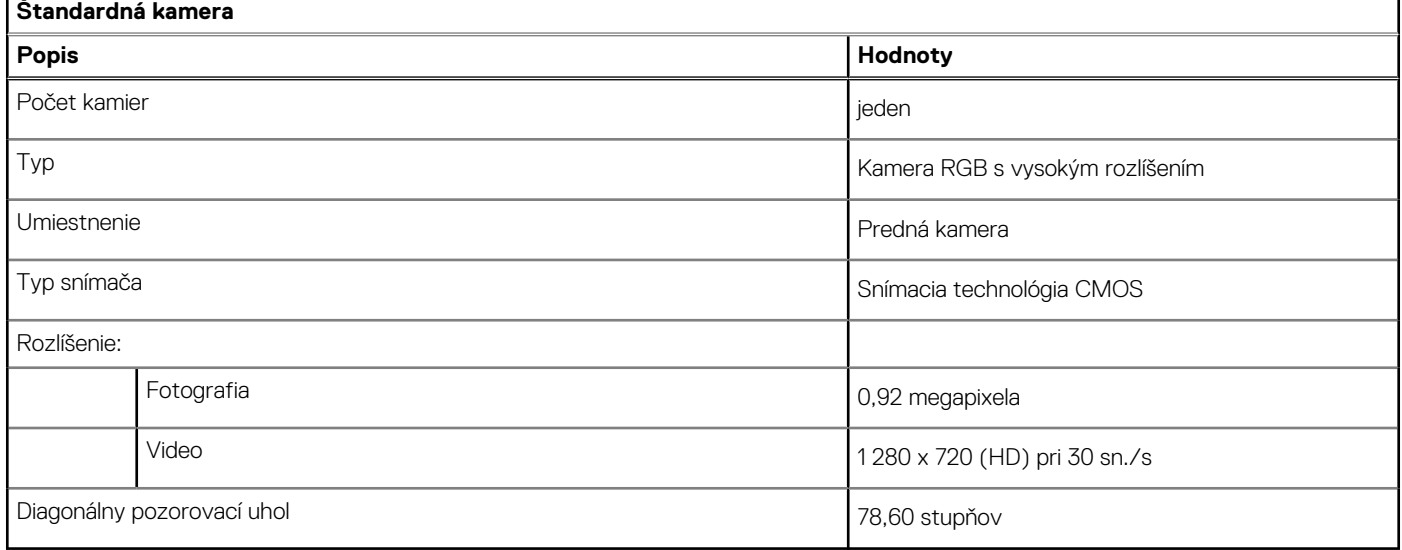

٦

### **Tabuľka17. Technické údaje infračervenej kamery**

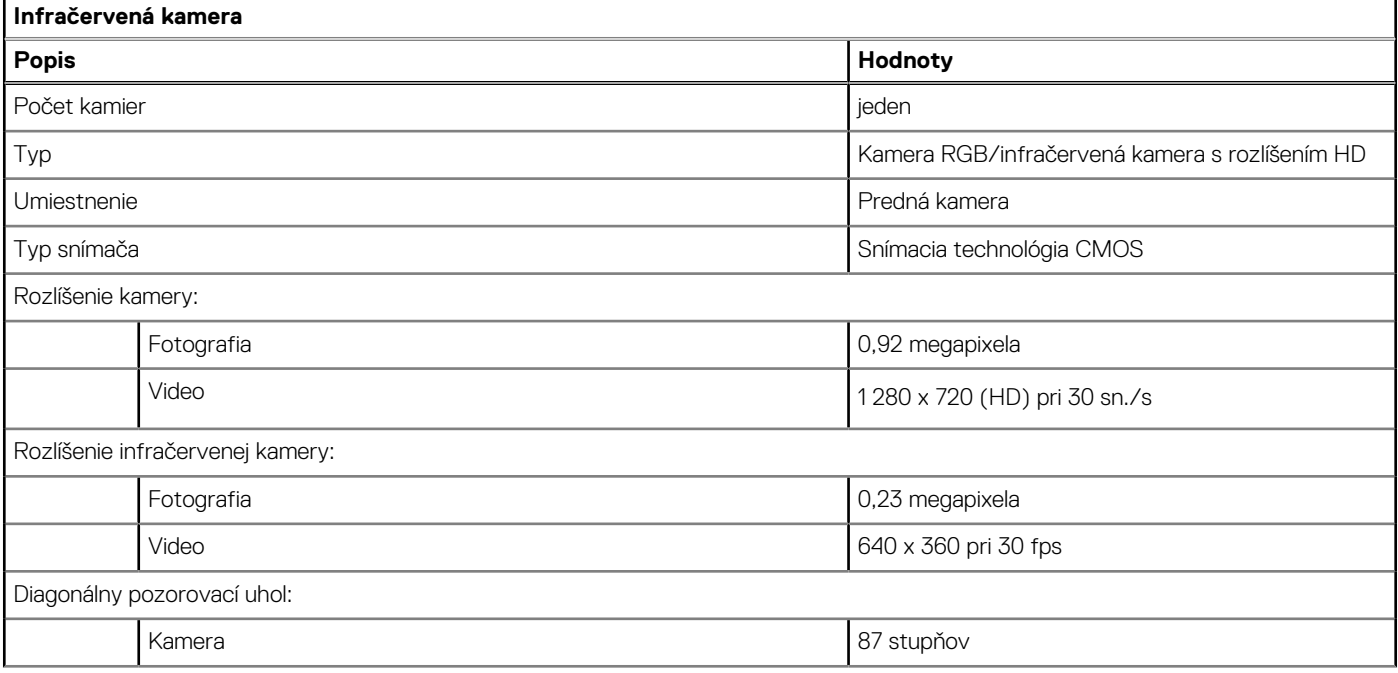

### <span id="page-16-0"></span>**Tabuľka17. Technické údaje infračervenej kamery (pokračovanie)**

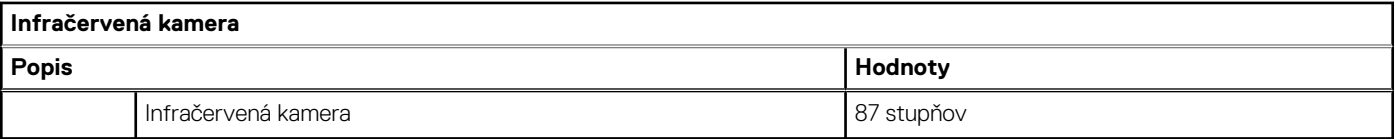

### **Dotykový panel**

V nasledujúcej tabuľke uvádzame technické informácie o dotykovom paneli vášho počítača Latitude 3520.

#### **Tabuľka18. Technické údaje dotykového panela**

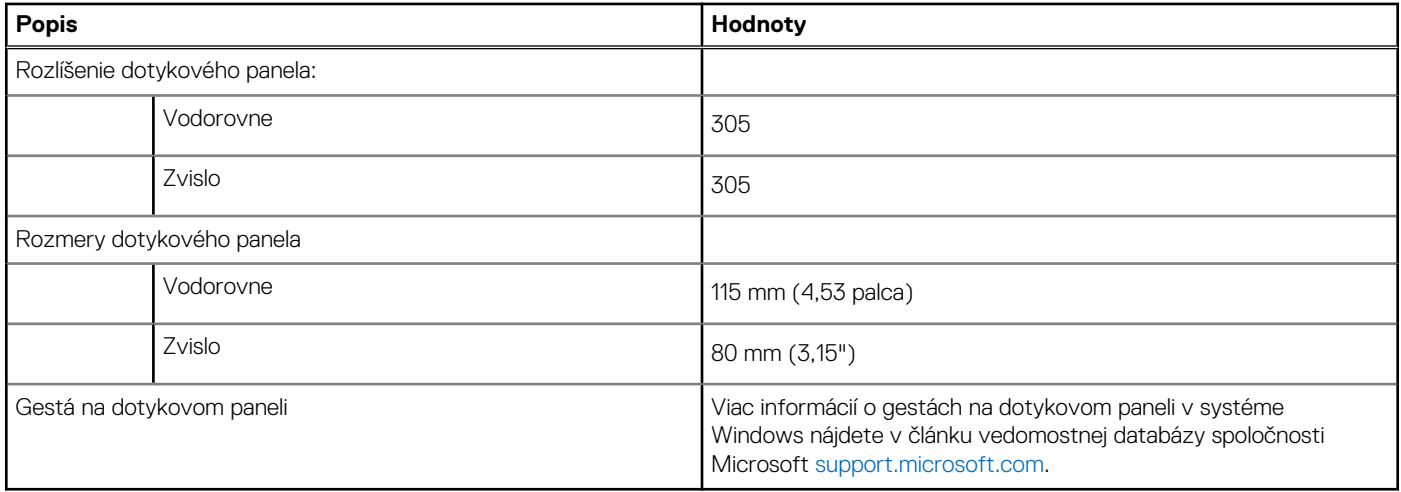

### **Napájací adaptér**

V nasledujúcej tabuľke uvádzame technické informácie o napájacom adaptéri vášho počítača Latitude 3520.

### **Tabuľka19. Technické údaje napájacieho adaptéra**

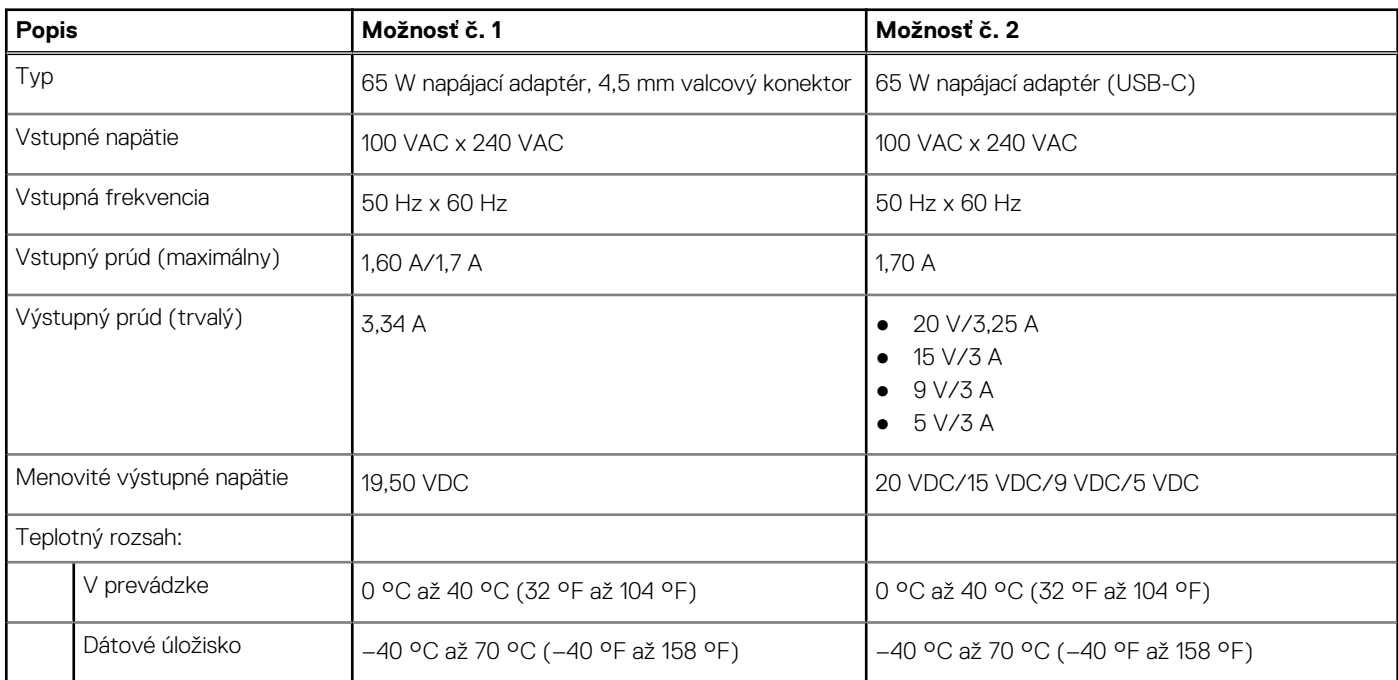

#### <span id="page-17-0"></span>**Tabuľka19. Technické údaje napájacieho adaptéra (pokračovanie)**

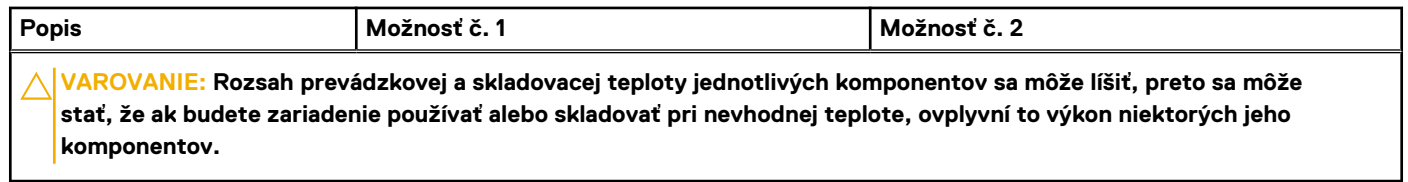

### **Batéria**

### **Tabuľka20. Technické údaje o batérii**

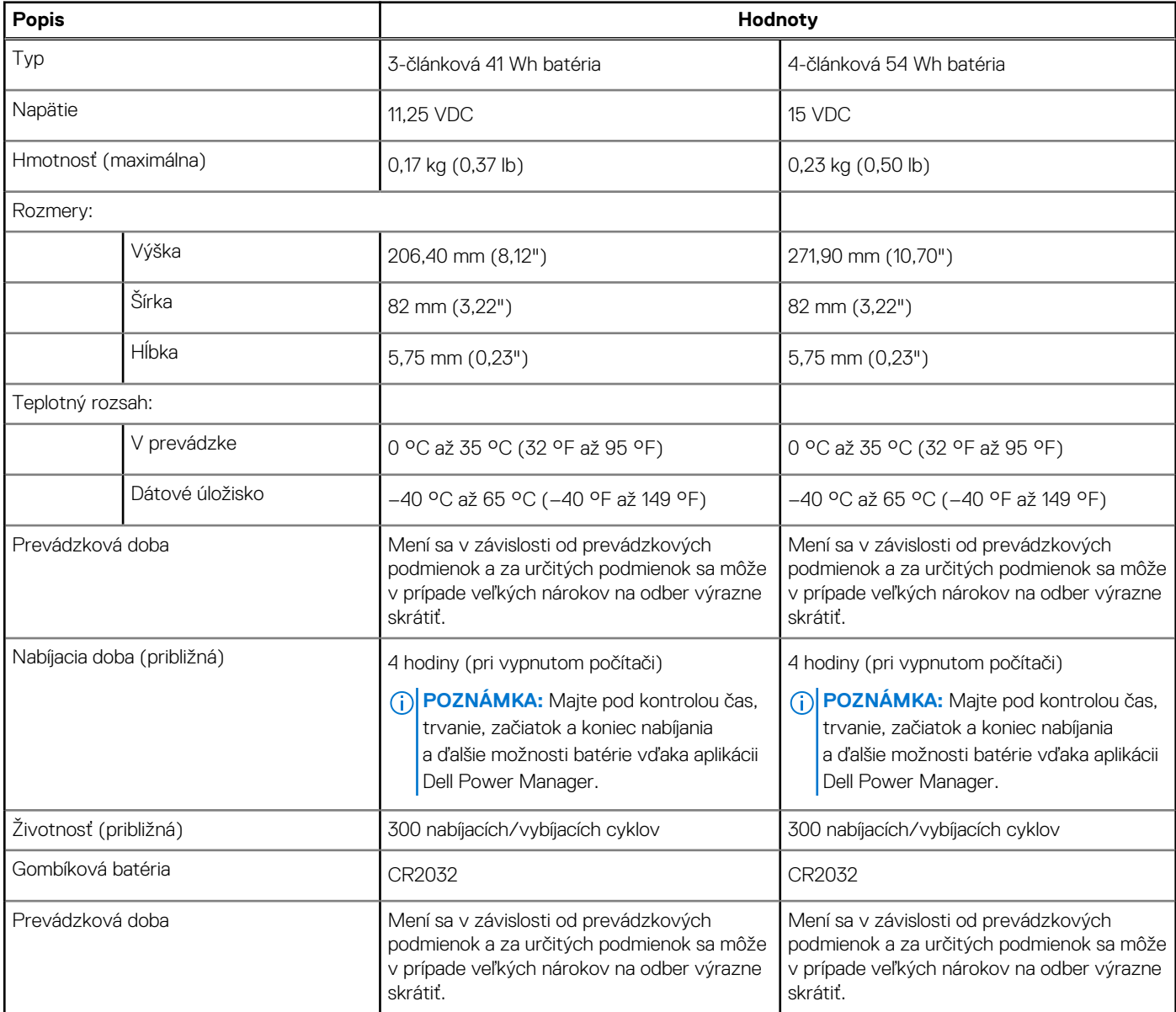

## <span id="page-18-0"></span>**Displej**

### **Tabuľka21. Technické údaje displeja**

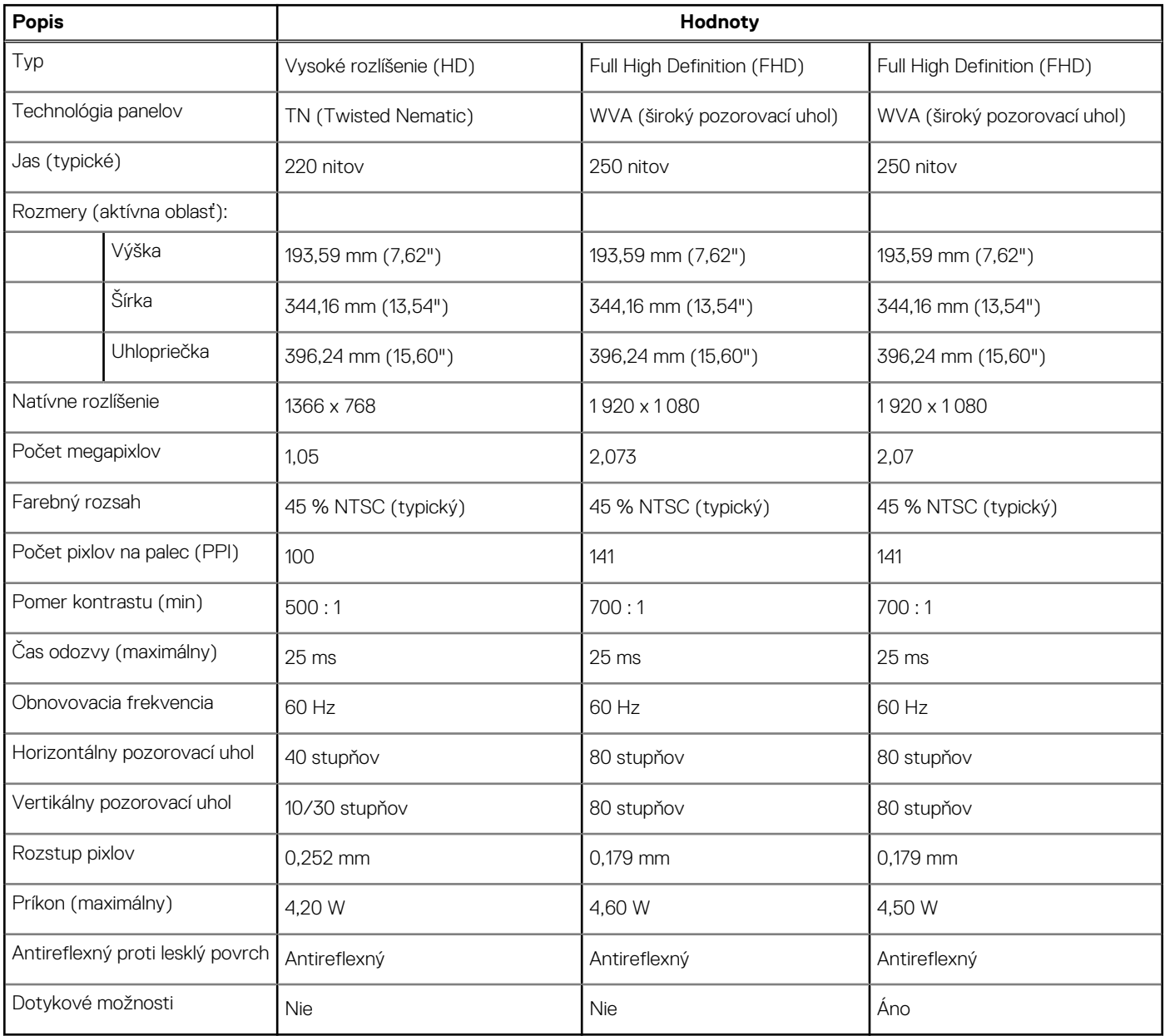

## **Čítačka odtlačkov prstov**

V nasledujúcej tabuľke uvádzame technické údaje o čítačke odtlačkov prstov vášho zariadenia Latitude 3520.

**POZNÁMKA:** Čítačka odtlačkov prstov sa nachádza na tlačidle napájania.

**POZNÁMKA:** Čítačka odtlačkov prstov je voliteľná.

### **Tabuľka22. Technické údaje čítačky odtlačkov prstov**

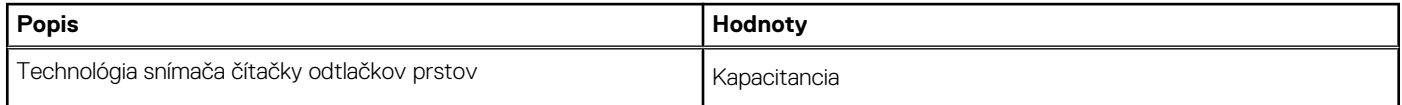

#### <span id="page-19-0"></span>**Tabuľka22. Technické údaje čítačky odtlačkov prstov (pokračovanie)**

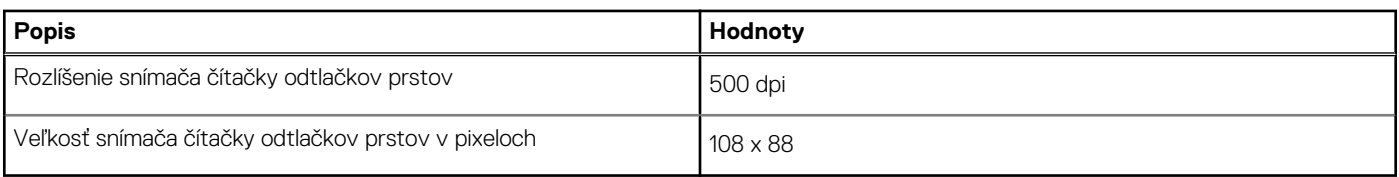

### **Integrovaný grafický procesor**

V nasledujúcej tabuľke uvádzame technické informácie o integrovanom grafickom procesore (GPU), ktorým je vybavený váš počítač Latitude 3520.

#### **Tabuľka23. Integrovaný grafický procesor**

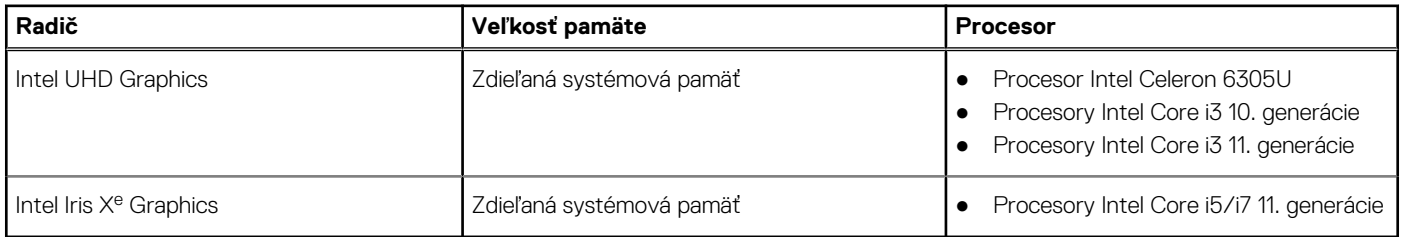

### **Grafický procesor – samostatná grafická karta**

V nasledujúcej tabuľke uvádzame technické údaje o samostatnej grafickej karte (GPU), ktorou je vybavený váš počítač Latitude 3520.

#### **Tabuľka24. Grafický procesor – samostatná grafická karta**

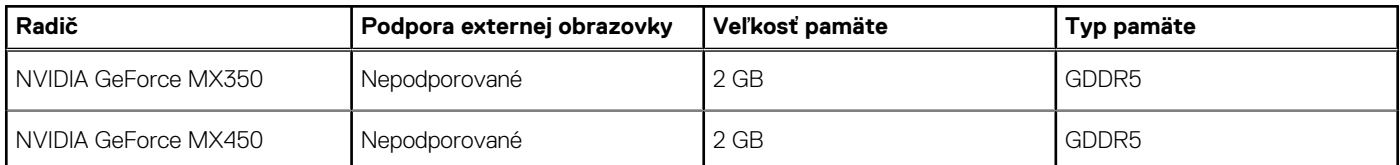

### **Prevádzkové a skladovacie prostredie**

V tejto tabuľke uvádzame technické informácie o prostredí vhodnom na prevádzku a skladovanie počítača Latitude 3520.

**Hladina vzduchom prenášaných kontaminantov:** G1 v súlade s definíciou v norme ISA–S71.04-1985

#### **Tabuľka25. Prostredie počítača**

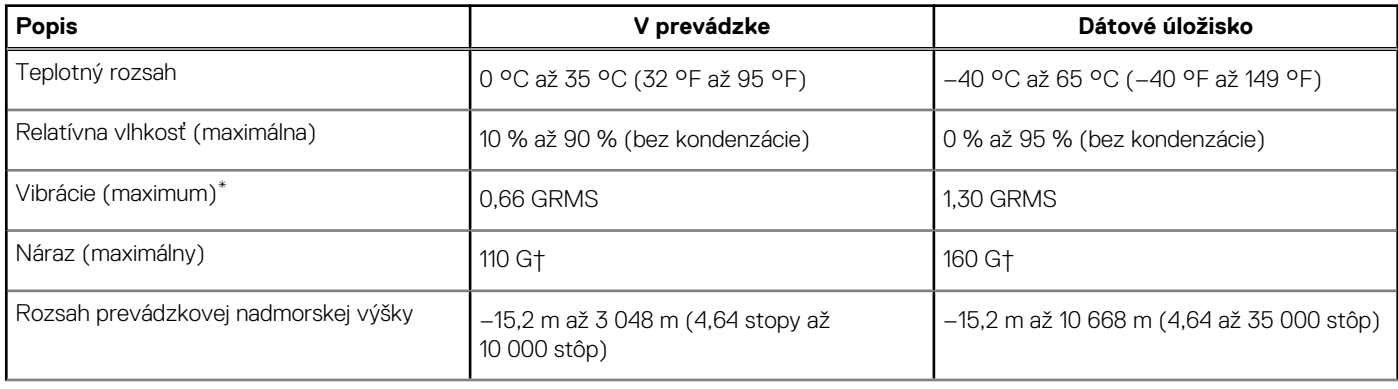

#### **Tabuľka25. Prostredie počítača (pokračovanie)**

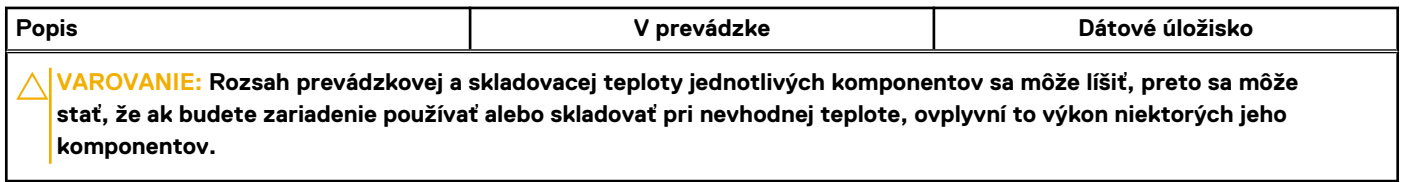

\* Merané pri použití náhodného vibračného spektra, ktoré simuluje prostredie používateľa.

† Merané s polovičným sínusovým impulzom s trvaním 2 ms.

**4**

### <span id="page-21-0"></span>**Klávesové skratky**

**POZNÁMKA:** Znaky klávesnice sa môžu líšiť v závislosti od jazykovej konfigurácie klávesnice. Klávesy používané na skratky sú rovnaké pre všetky jazykové konfigurácie.

#### **Tabuľka26. Zoznam klávesových skratiek**

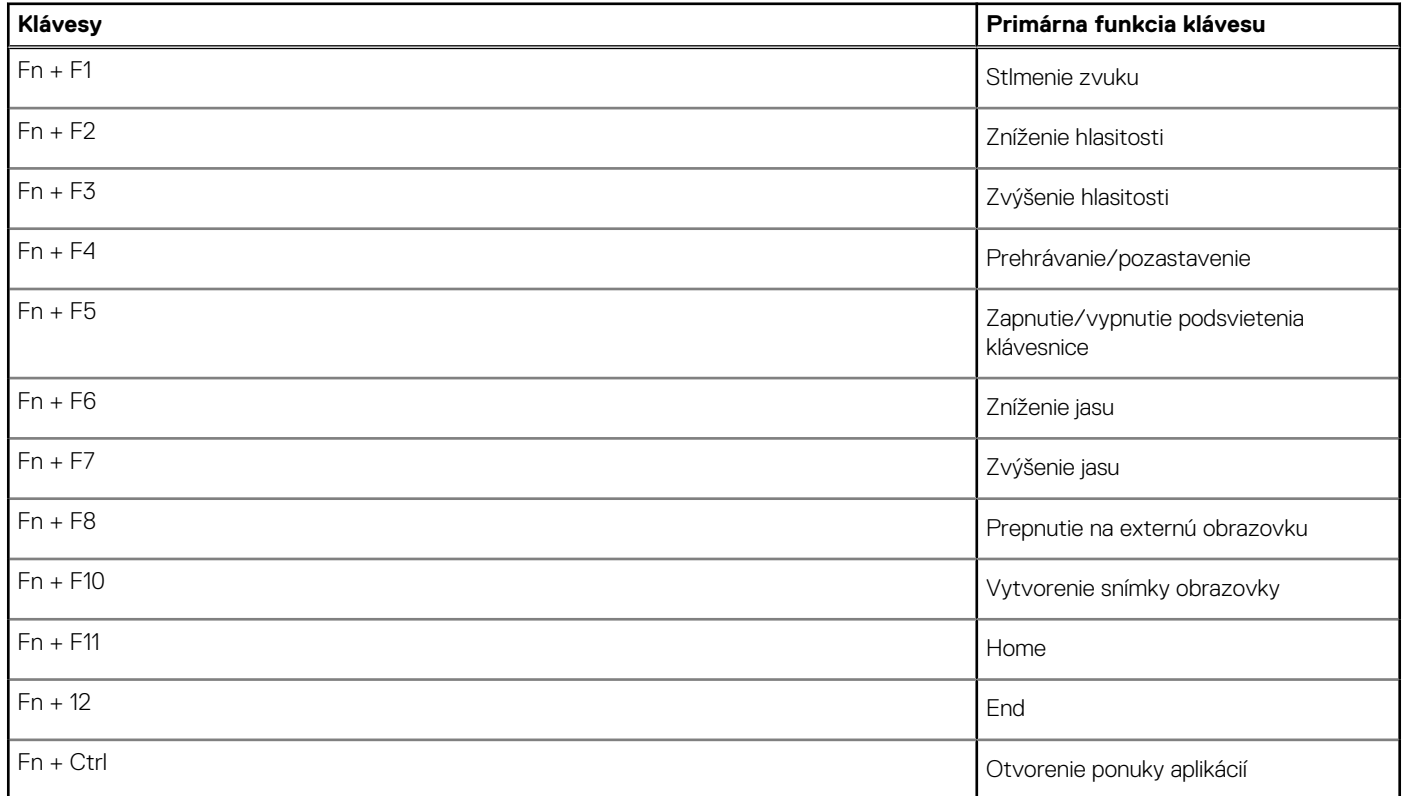

## <span id="page-22-0"></span>**Získanie pomoci a kontaktovanie firmy Dell**

### Zdroje svojpomoci

Ďalšie informácie a pomoc k výrobkom a službám Dell môžete získať z týchto zdrojov svojpomoci:

#### **Tabuľka27. Zdroje svojpomoci**

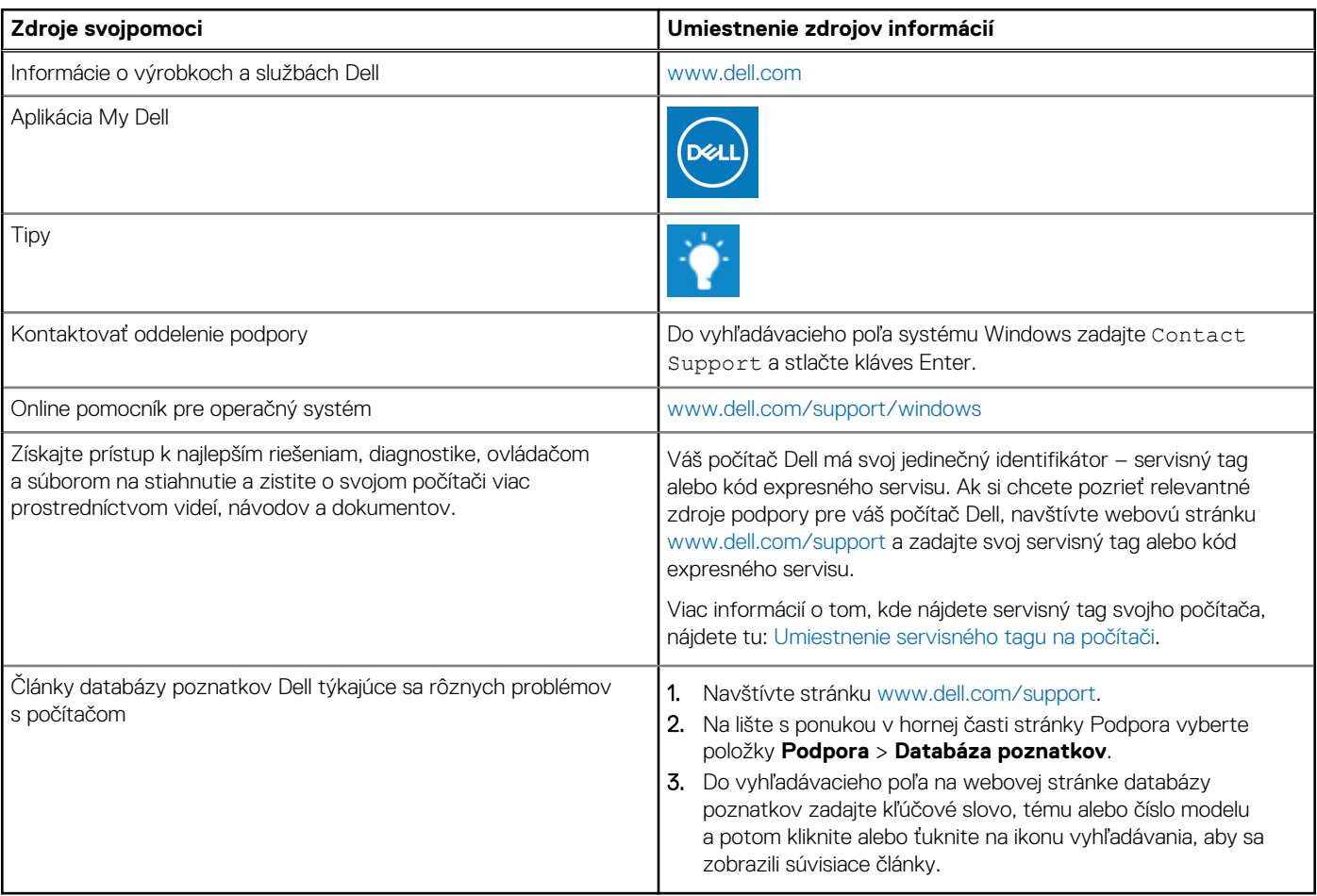

### Ako kontaktovať spoločnosť Dell

Kontakt na spoločnosť Dell v súvislosti s predajom, technickou podporou alebo starostlivosťou o zákazníkov nájdete na adrese [www.dell.com/contactdell](https://www.dell.com/contactdell).

**POZNÁMKA:** Dostupnosť sa líši v závislosti od danej krajiny/regiónu a produktu, pričom niektoré služby nemusia byť vo vašej krajine/  $\bigcap$ vašom regióne dostupné.

**(j) POZNÁMKA:** Ak nemáte aktívne pripojenie na internet, kontaktné informácie nájdete na faktúre, dodacom liste, účtenke alebo v produktovom katalógu firmy Dell.

**5**